# 輔助教學平台 使用說明

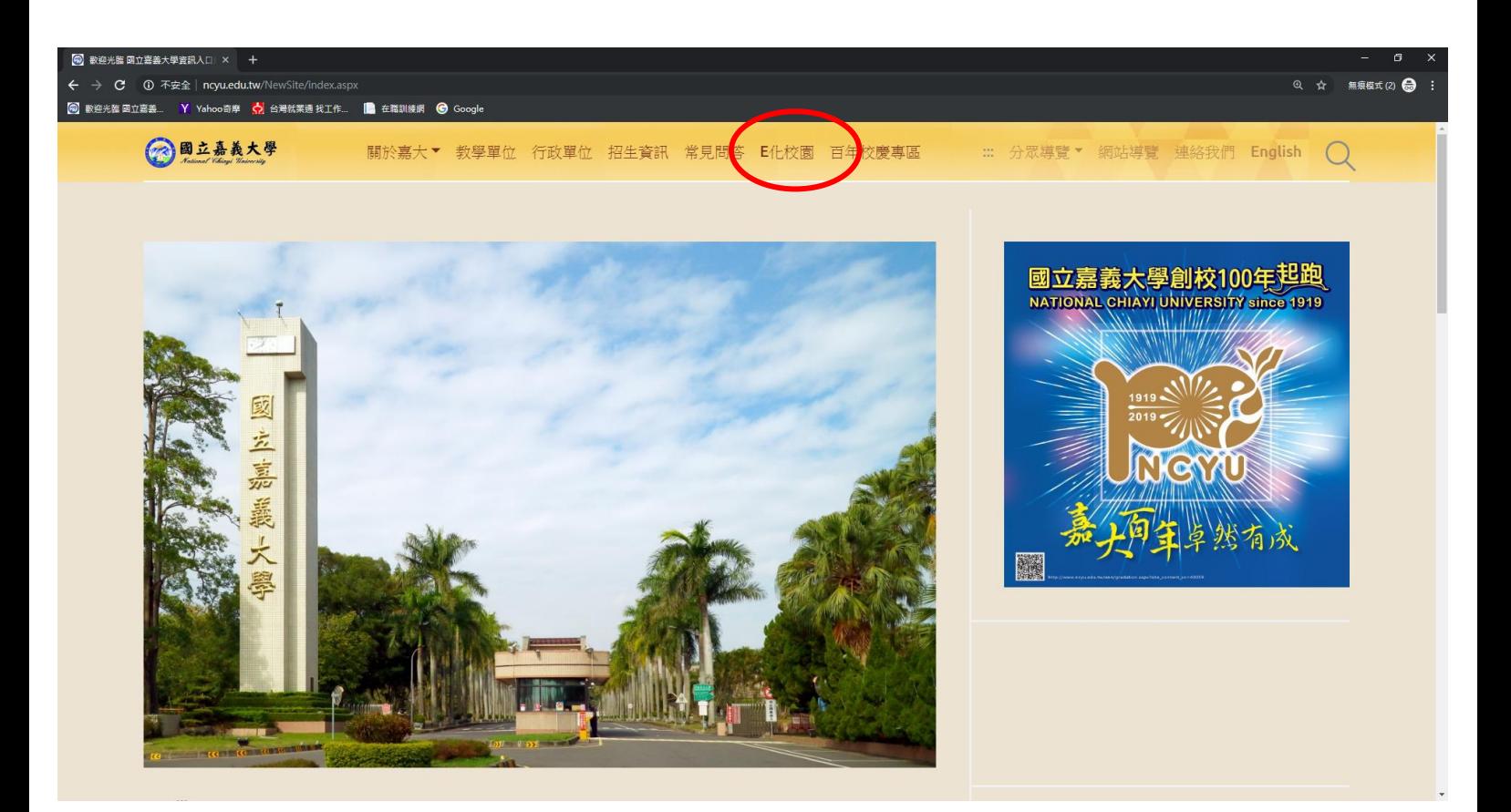

進入嘉義大學首頁後請點選「E 化校園」

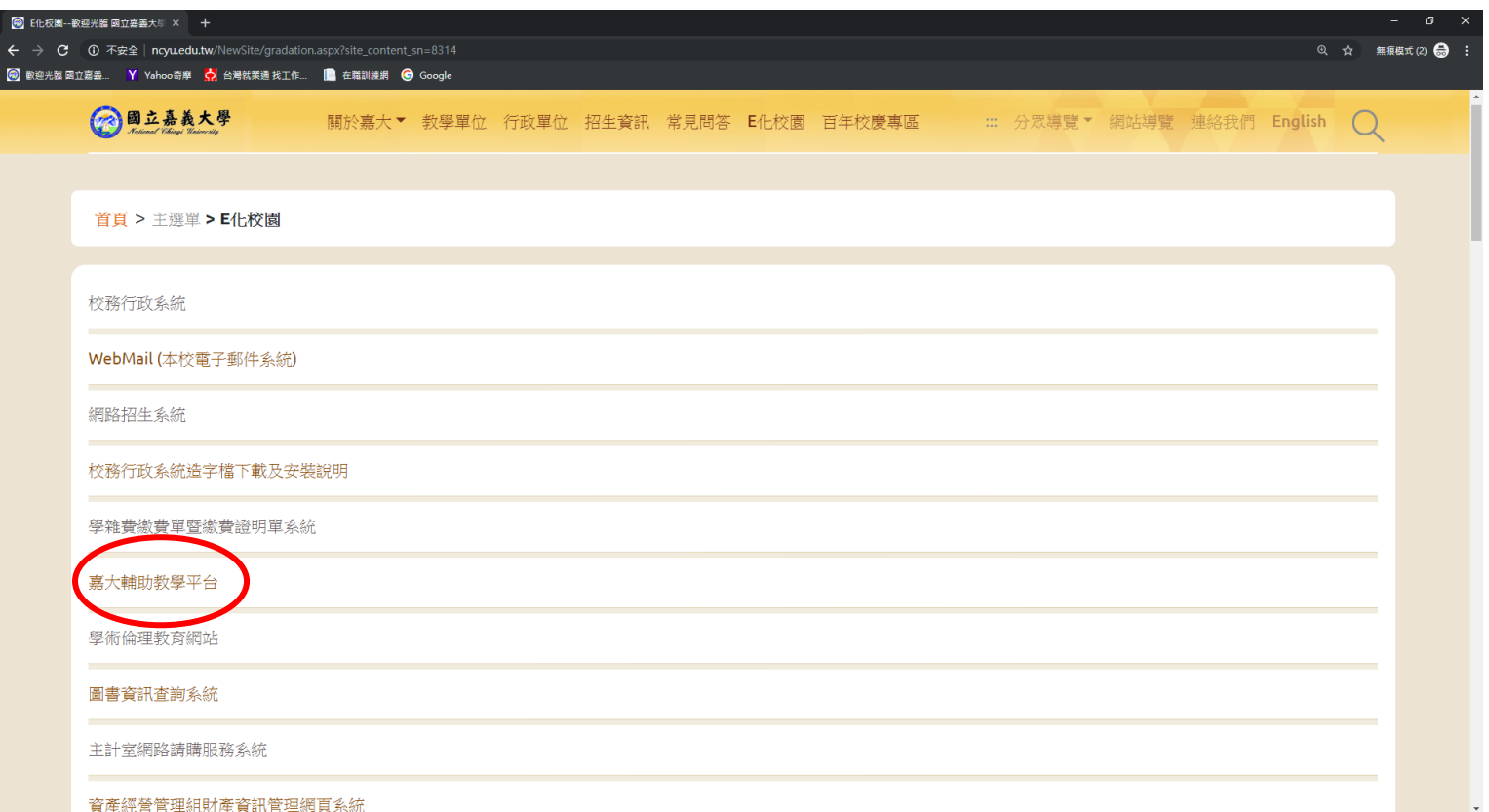

### 請點選「嘉大輔助教學平台」

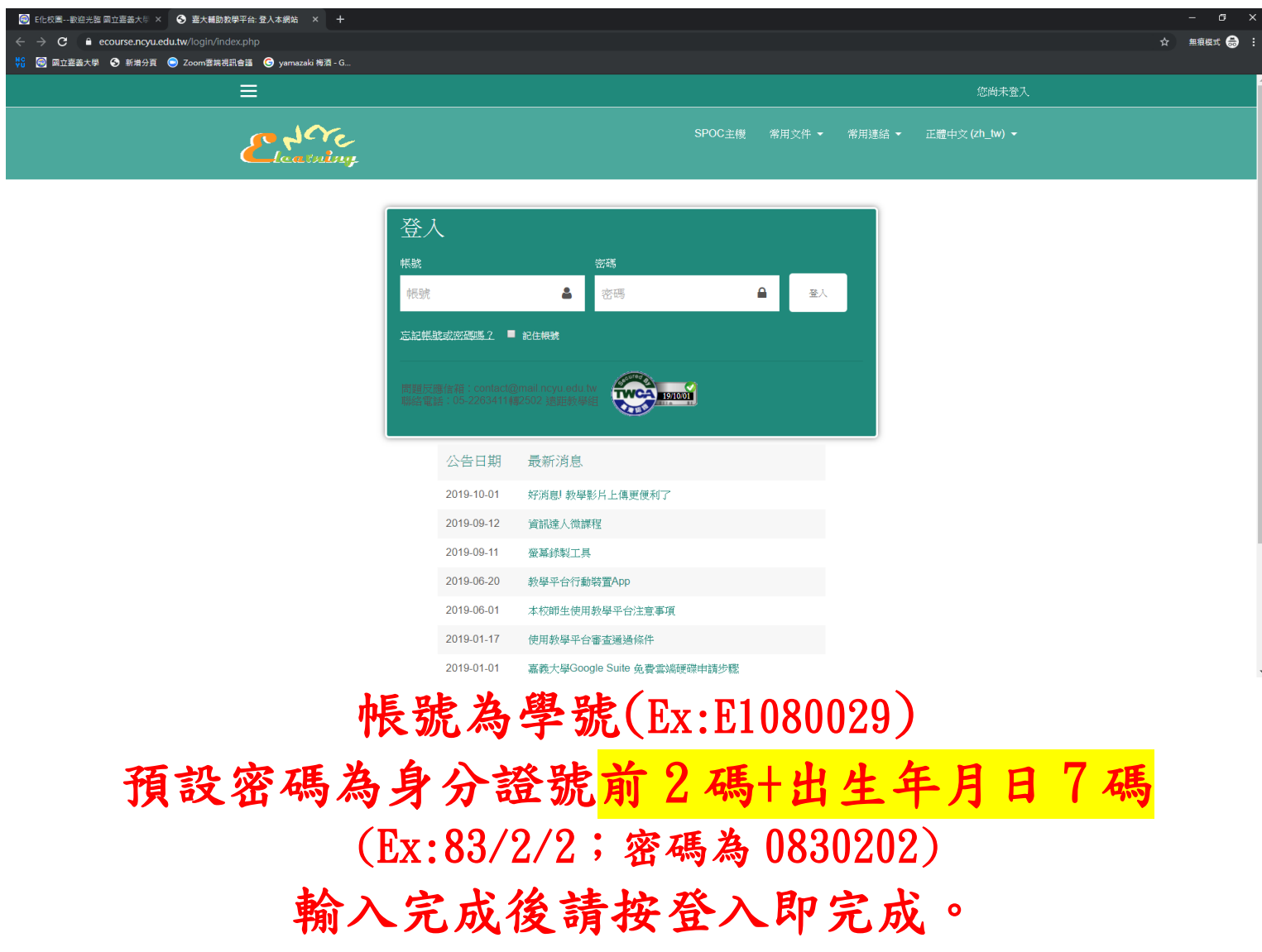

# 國立嘉義大學同步遠距教學

### Microsoft Teams

## 提作教學-學生版

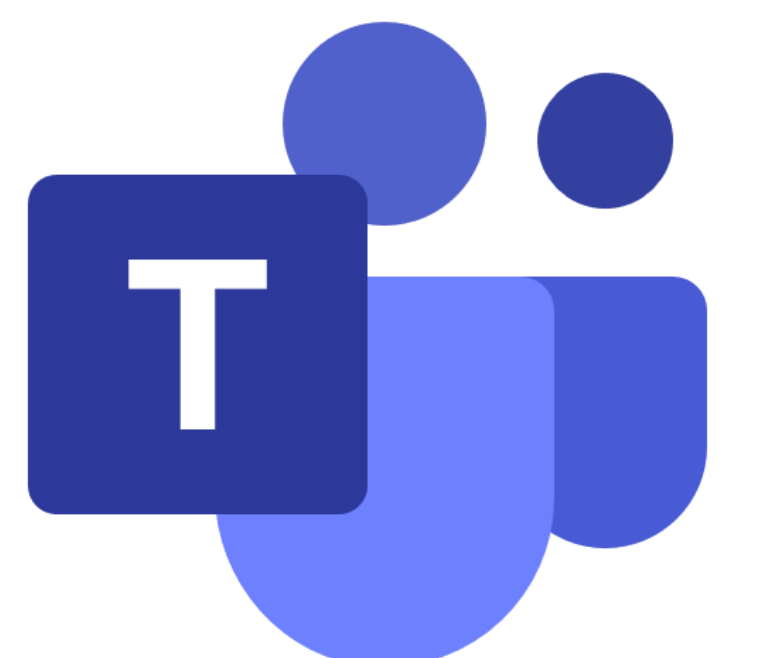

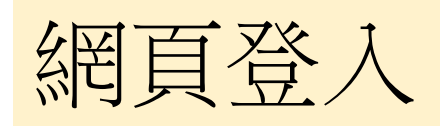

### Teams網址: <https://teams.microsoft.com/>

帳號:嘉大輔助教學平台@ncyu.edu.tw

密碼:同嘉大輔助教學平台密碼

本校已將本校師生**Teams**帳密預設妥當,各位教師的帳號密 碼對應校務行政系統的代號與密碼, 例如教師編號**a0999**,請輸入**a0999@ncyu.edu.tw**  學生學號**E1091234**,請輸入**:E1091234@ncyu.edu.tw**  密碼為嘉大輔助教學平台的密碼。

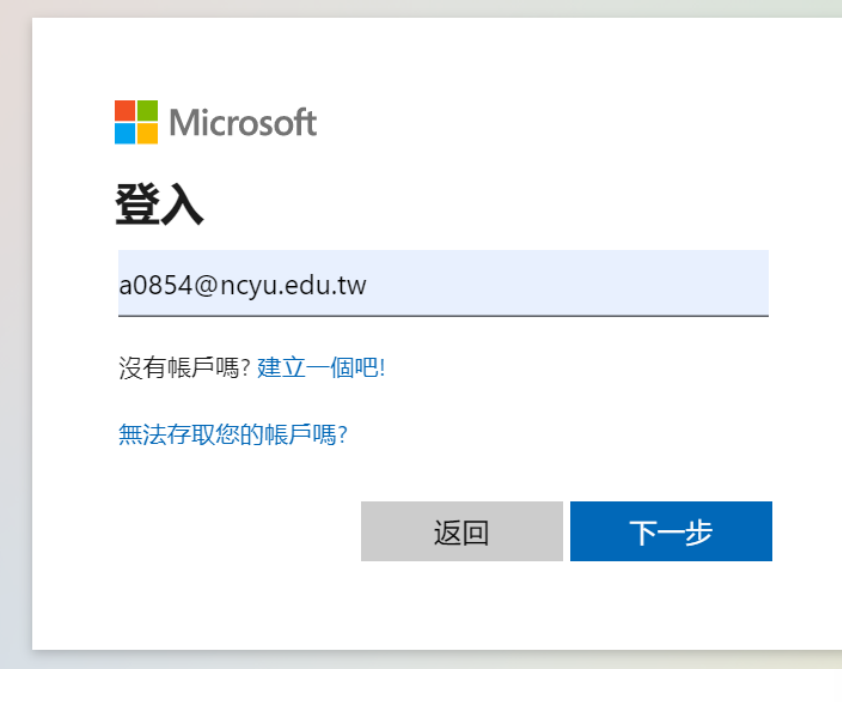

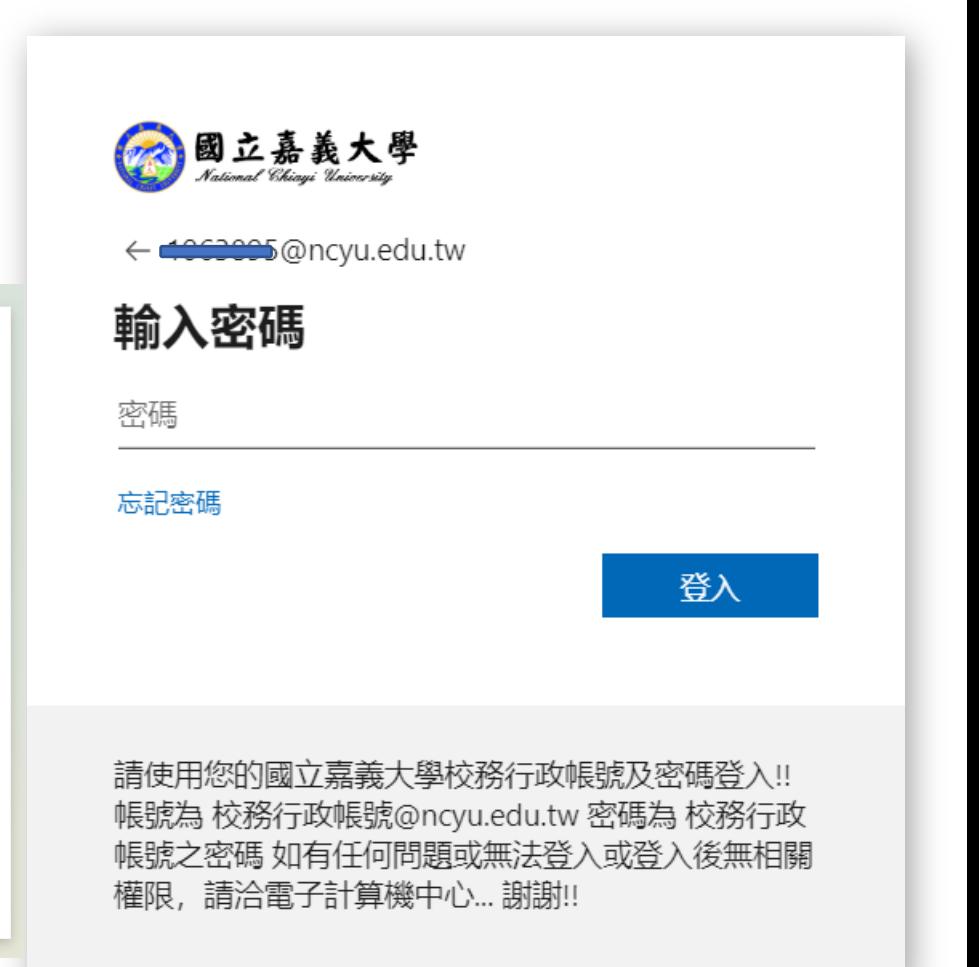

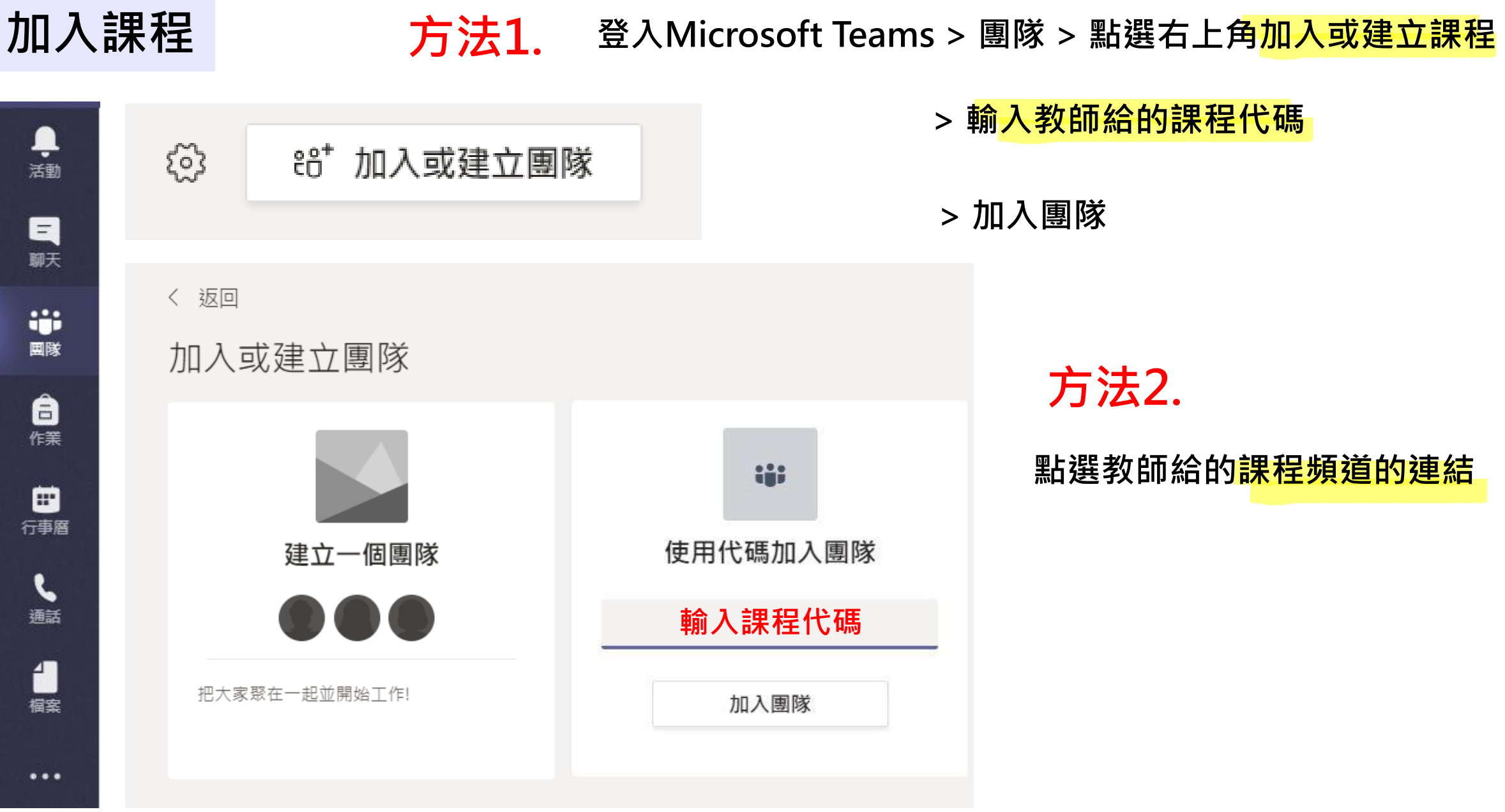

#### 加入會議 | 我在我的生活有進行中的會議 >右上角會有提示視窗 > <mark>點選加入</mark>

> 立即加入

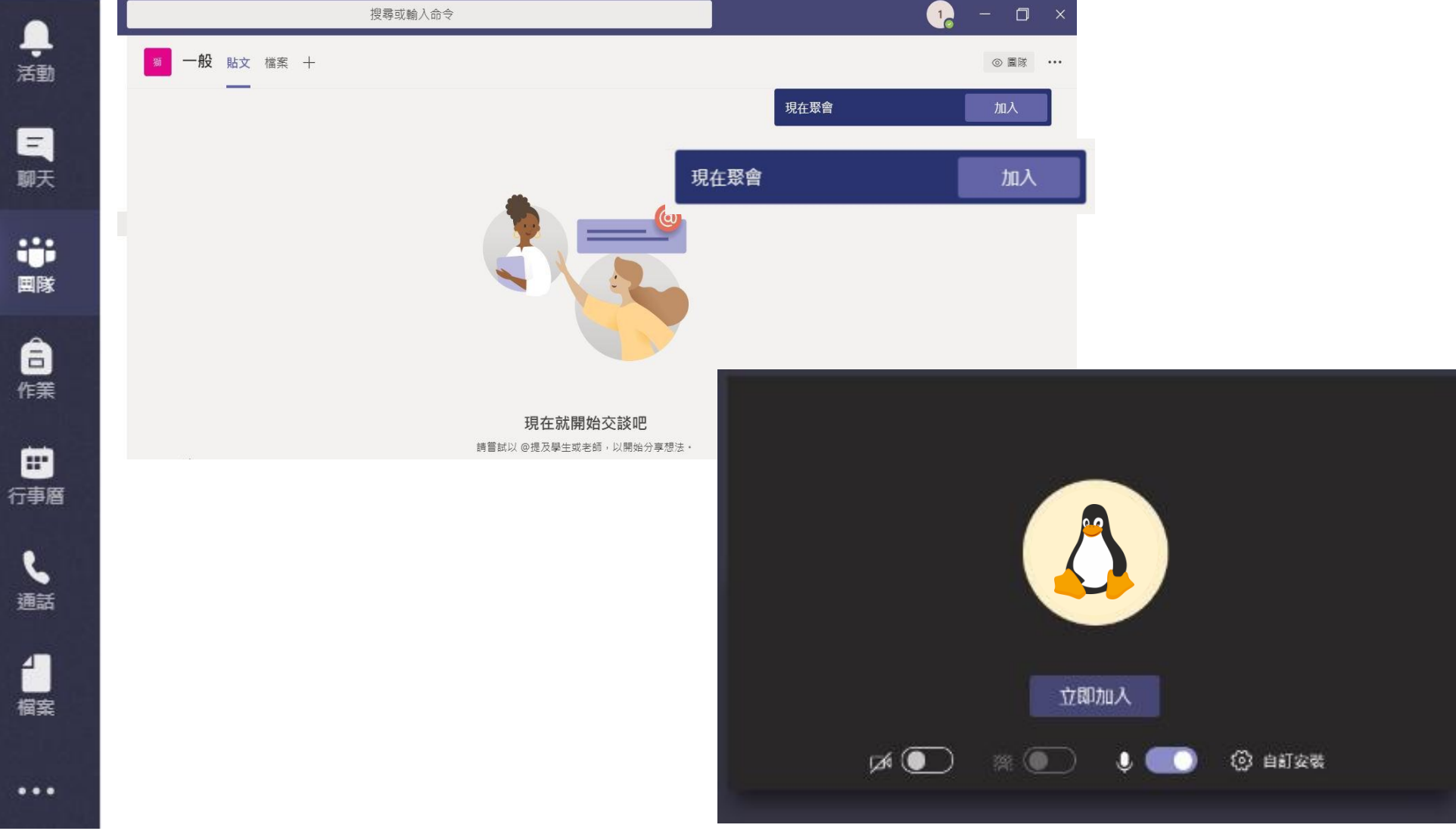

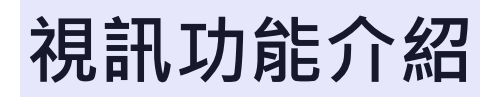

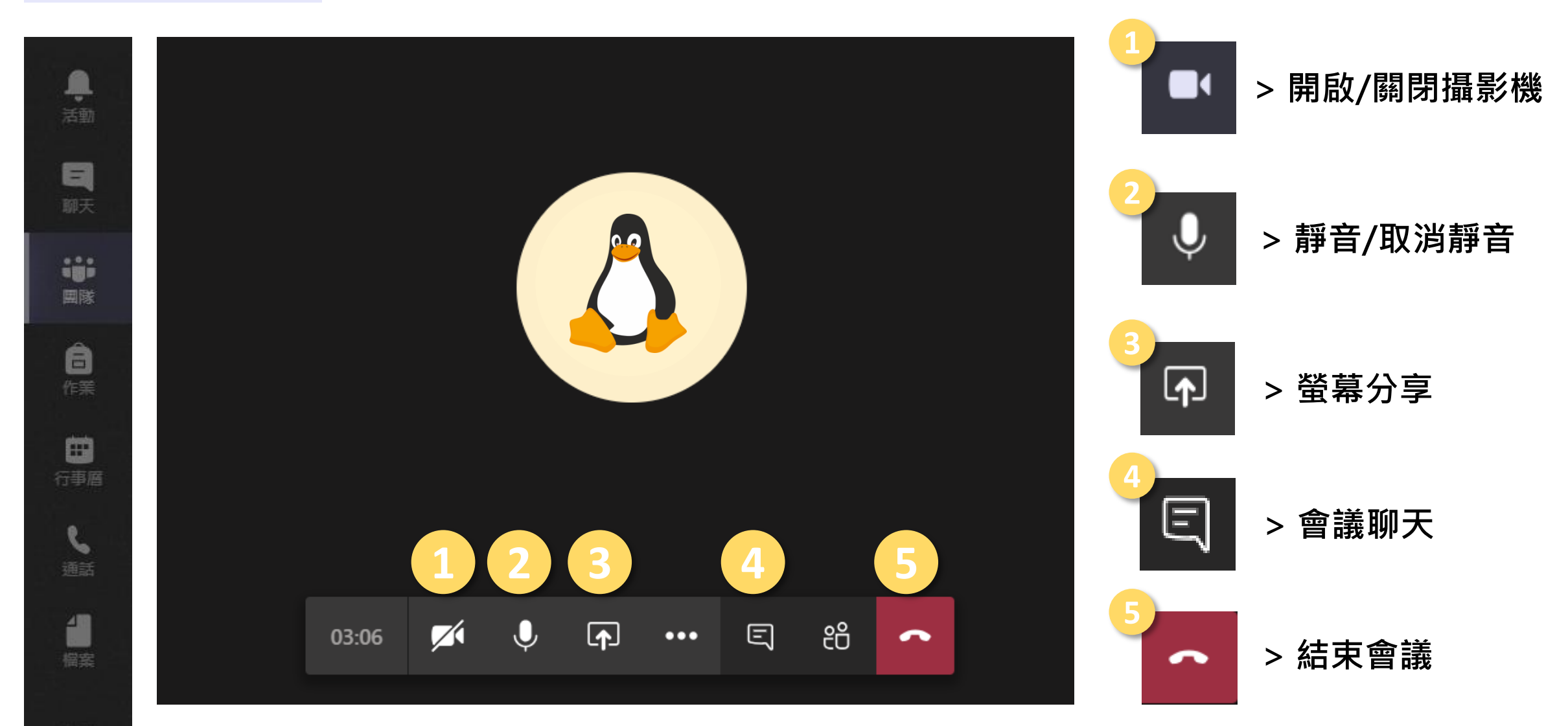

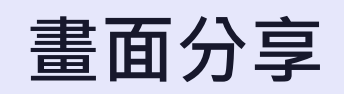

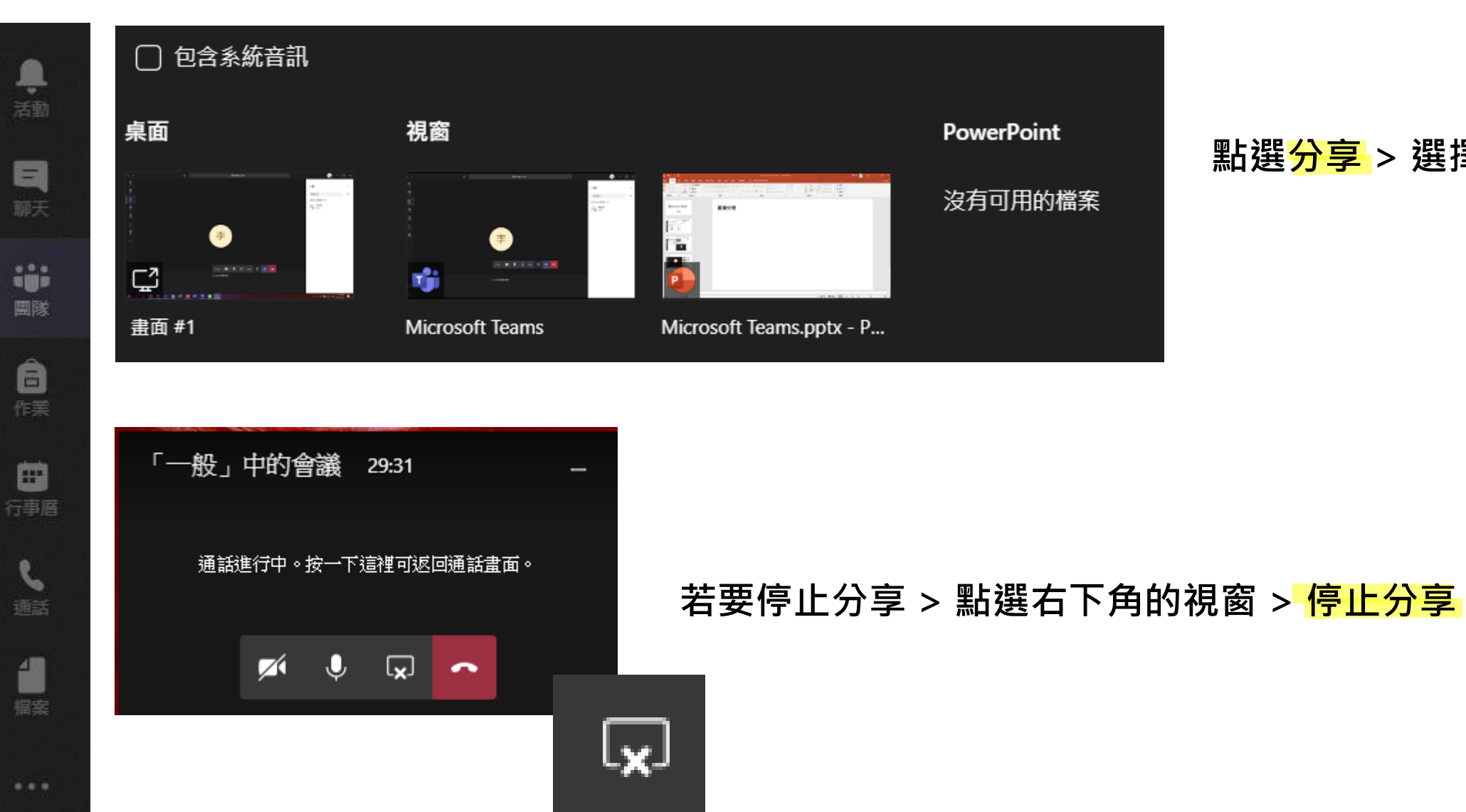

#### 點選<mark>分享</mark> > 選擇要分享的畫面

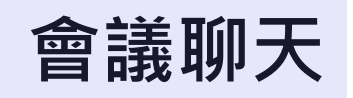

●

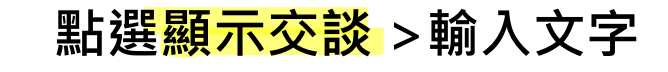

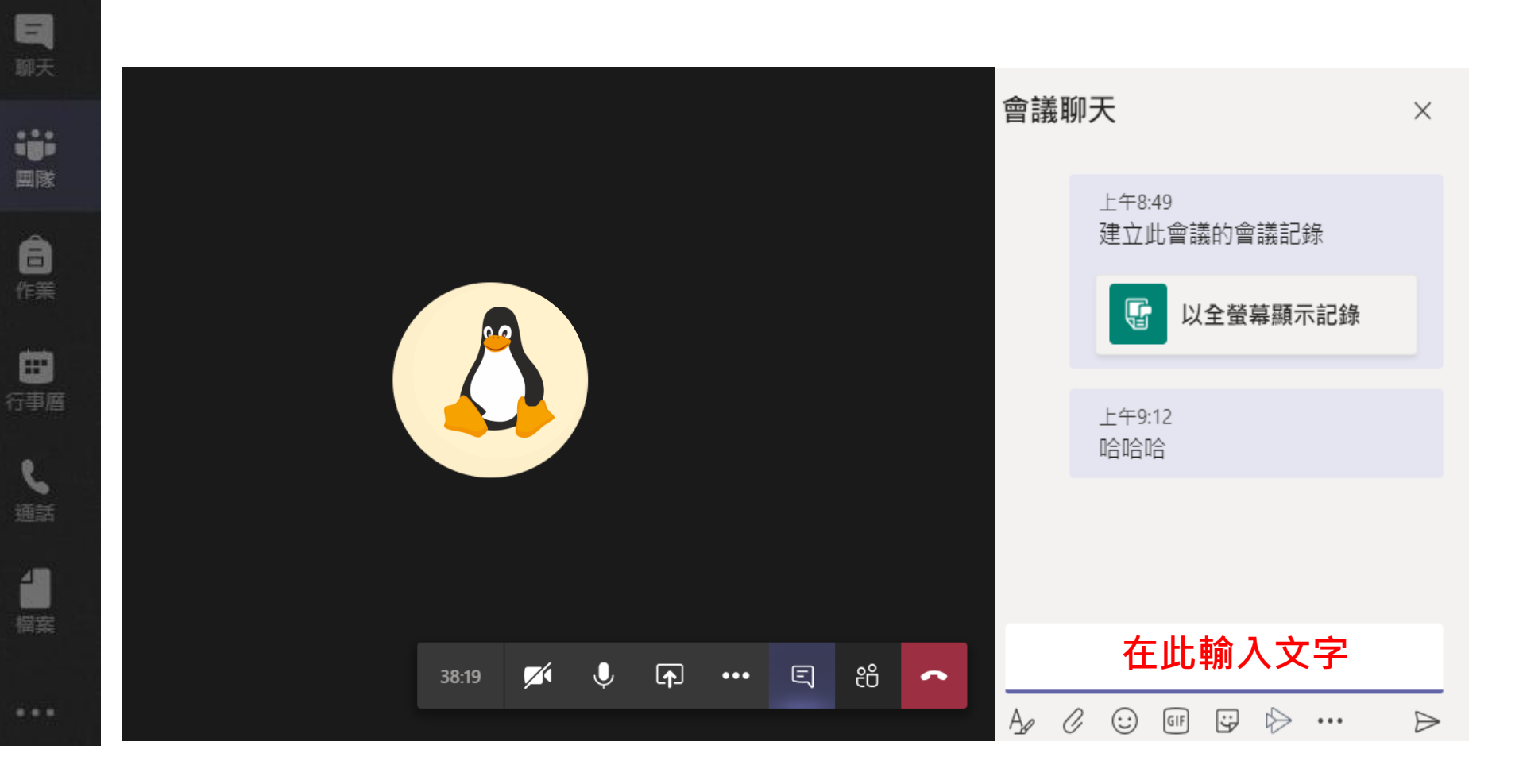